## **[Adding a Gravatar \(or Avatar\)](https://www.newbedfordguide.com/adding-a-gravatar-blog/2010/08/25) [to Your Posts/Comments](https://www.newbedfordguide.com/adding-a-gravatar-blog/2010/08/25)**

A Gravatar (or Globally Recognized Avatar) is the image/graphic that represents you when you post articles or comments on blogs throughout the internet. Most people upload a simple mug shot or cartoon graphic. If you do not have a Gravatar then you will look anonymous and likely have a silhouette representing you throughout the blogging community. Below is an example of a user without and with a Gravatar:

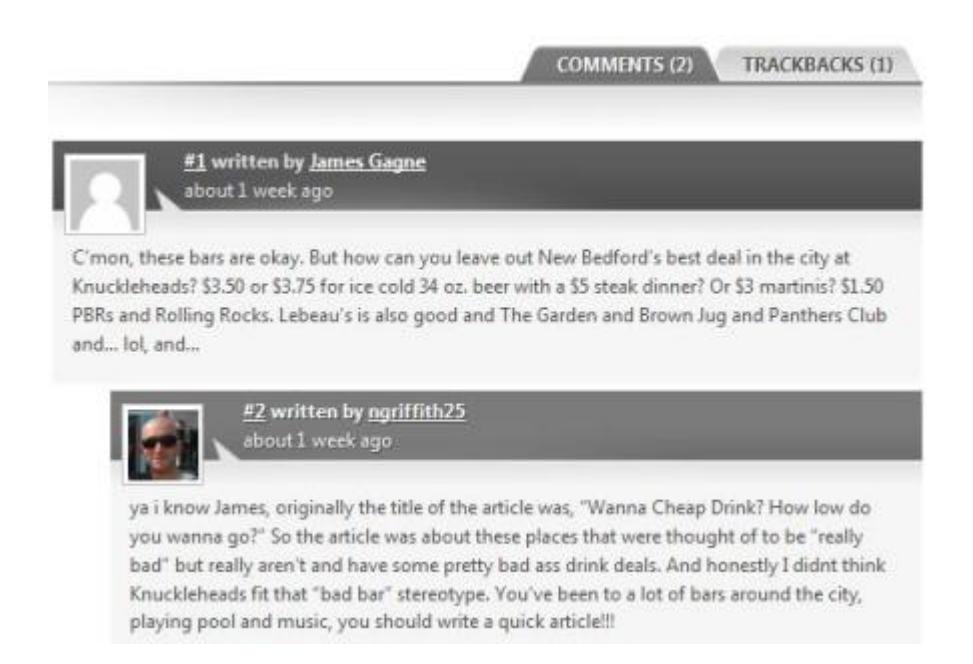

The good news is it literally takes seconds to add your Gravatar and this Gravatar follows you anywhere you post articles or comments (if the blog has Gravatars activated). This is because the image is hosted on the official Gravatar website and shows up when you post your e-mail in your profile or comment. Here are the steps for setting up your Gravatar:

- Find a photo/graphic on your computer that you want as your Gravatar
- Visit:<http://en.gravatar.com/emails>
- Provide an e-mail and assign an image to it

That's it! Now when you post articles or comments on blogs like NewBedfordGuide.com your Gravatar will display and make you part of the global blogging community!